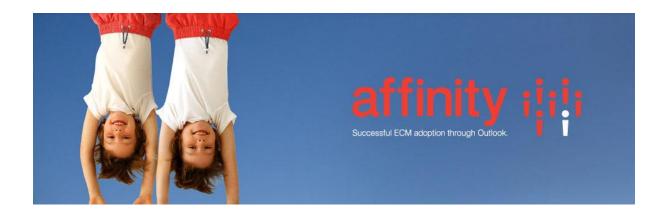

## **Repstor HP Trim**

Install the Repstor Trim installer with the same version as the installed affinity.

Repstor Trim uses the Trim webservice to communicate with Trim. The TRIM webservice should be configured to use authenticated login. To setup Trim Repositories create a search scope in the Search Scope tab of Repstor options. An example web service URL is <a href="http://TRIMSERVER/trim.asmx">http://TRIMSERVER/trim.asmx</a> .

To synchronize all classifications add a Trim repository manually in Manage Repositories and use the following URL : <u>http://TRIMSERVER/trim.asmx;classification=top</u>

To synchronize a specific classifications add a Trim repository manually in Manage Repositories and use the following URL : <u>http://TRIMSERVER/trimws/trim.asmx;classification={URI} w</u>here {URI) is replace with the unique Id of the Classification e.g. <u>http://TRIMSERVER/trimws/trim.asmx;classification=95</u>

## **Registry Configuration Settings**

| Description                                         | Setting Name           | Type   | Default  |
|-----------------------------------------------------|------------------------|--------|----------|
| Description                                         | Setting Name           | туре   | Delduit  |
|                                                     |                        |        |          |
|                                                     |                        |        |          |
| Trim Record Type to use for new documents.          | TrimSync.RecordType    | String | document |
| Trim Record Type to use for new folders. This is a  |                        |        |          |
| comma separated list of record types, in            |                        |        |          |
| descending container level order. When adding a     |                        |        |          |
| new container affinity get its parent's record type | TrimSync.DirRecordType | String | Box      |

| and use the next record type in the list as the record type of the new folder.                                                 |                        |        |  |
|----------------------------------------------------------------------------------------------------|------------------------|--------|--|
| Service API URL. This should be set for property display of user defined fields. ServiceApi is not available until HP TRIM 8.0 | TrimSync.ServiceAPIUrl | String |  |

## Synchronization of Document Content

Affinity uses the **Last Modified Date** of a record to determine if the record has changed. If the TRIM system setting "When viewing an electronic document: Update the Last Action Date of the record" is enabled, the last modified date will be updated when we sync the contents. This means the document will be marked as unread in Outlook after every synchronization. This can be avoided by setting the setting to off.